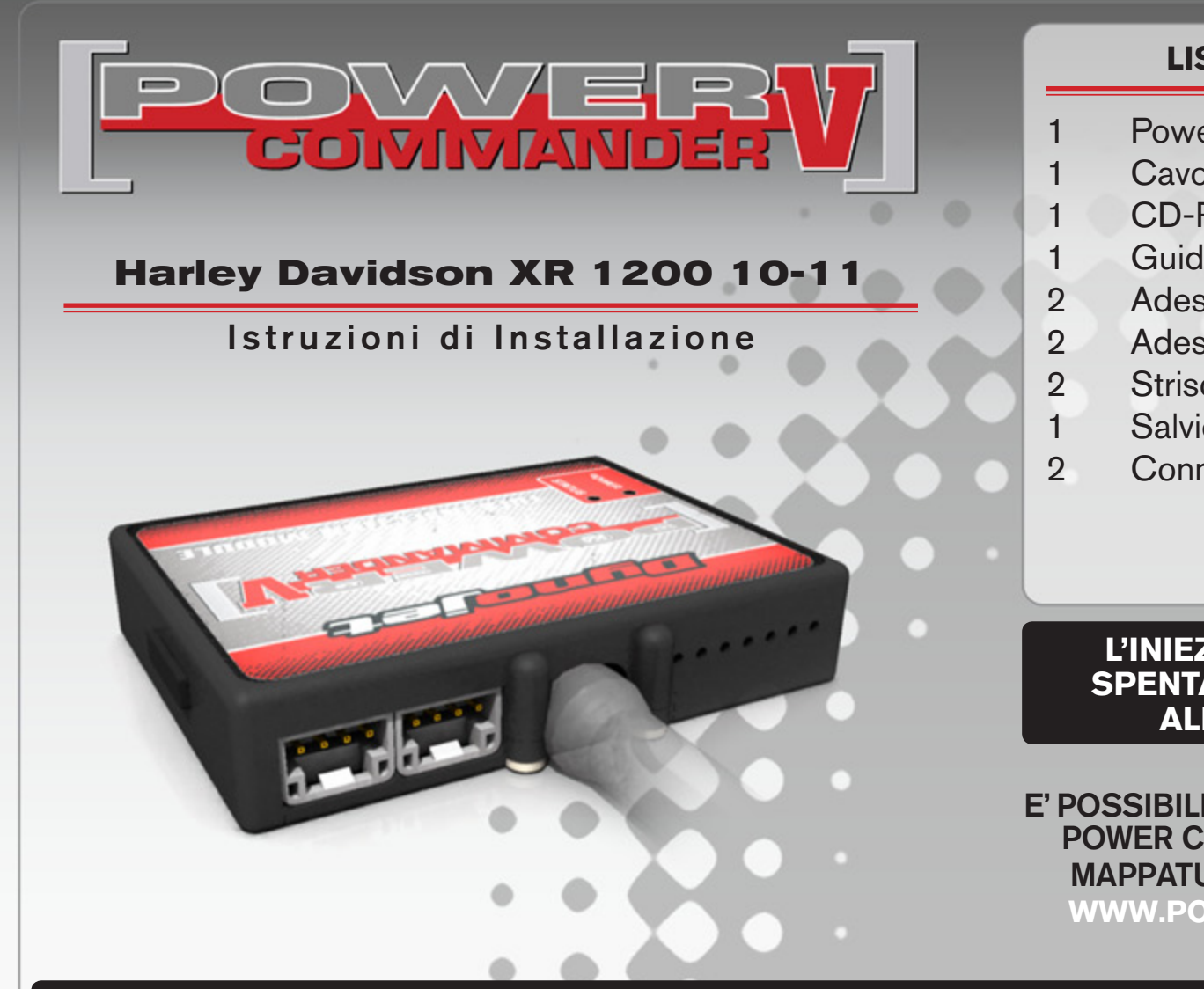

## **Lista delle Parti**

- 1 Power Commander
- 1 Cavo USB
- 1 CD-Rom
- 1 Guida Installazione
- 2 Adesivi Power Commander
- 2 Adesivi Dynojet
- 2 Striscia di Velcro
- 1 Salvietta con Alcool
- 2 Connettori esclusione lambda

#### **L'iniezione DEVE essere SPENTA prima di avviarsi all'installazione**

E' Possibile scaricare il software Power Commander e le ultime mappature dal sito internet: **www.powercommander.com**

# **LEGGERE TUTTE LE INDICAZIONI PRIMA DI AVVIARSI ALL'INSTALLAZIONE**

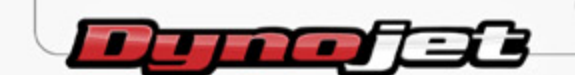

2191 Mendenhall Drive North Las Vegas, NV 89081 (800) 992-4993 www.powercommander.com

15-015i www.powercommander.com PCV HD XR 1200 10-11 - 1

# **GUIDA AGLI INGRESSI PER ACCESSORI DEL POWER COMMANDER V**

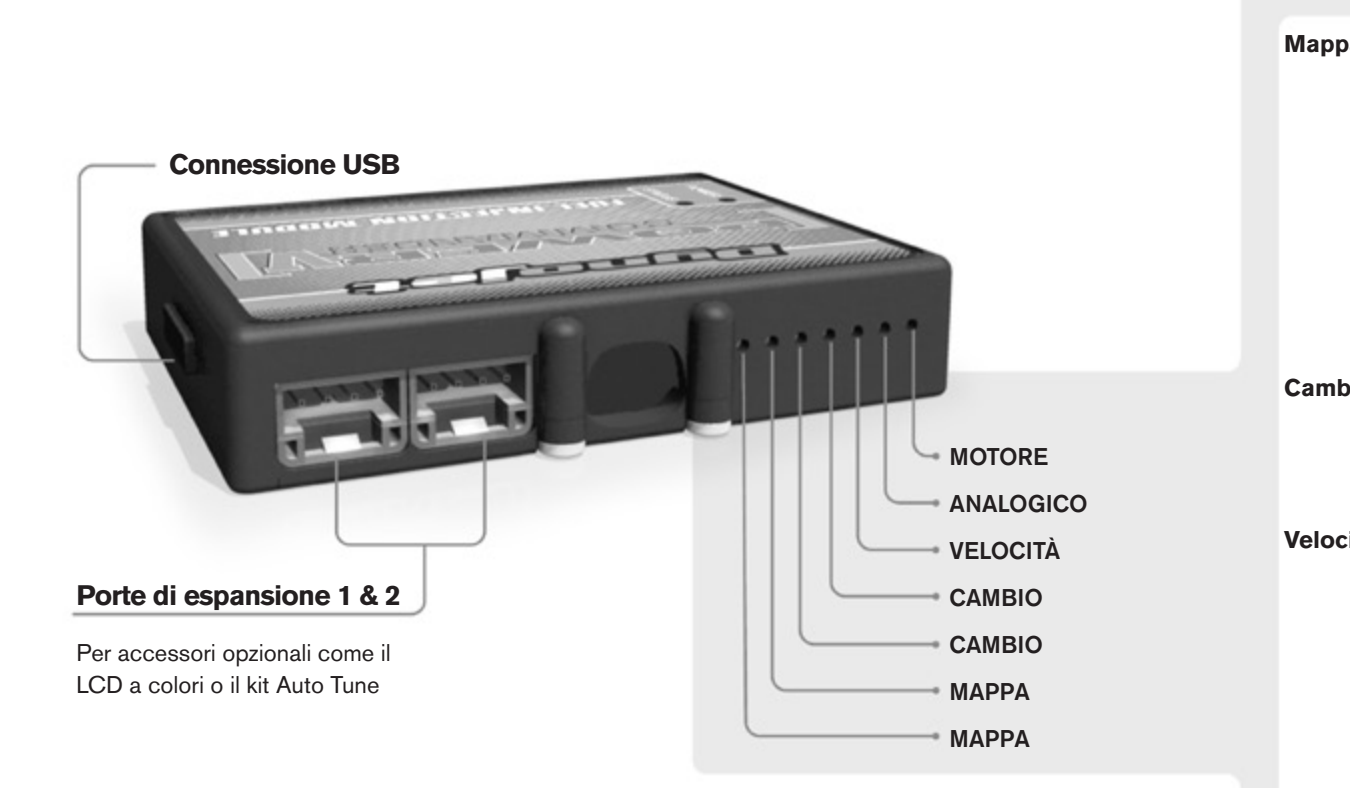

#### **Connessione dei cavi**

Per collegare i cavi al PCV prima rimuovere la protezione di gomma sul retro dell'unità a svitare la vite del foro corrispondente. Spelare il filo per circa 10mm dalla fine. Infilare il filo nel foro del PCV fino a quando si ferma e stringere la vite. Assicurarsi di reinstallare la protezione in gomma.

*NOTA: Se si unisce i fili con una stagnatrice sarà più facile inserirli nel foro.*

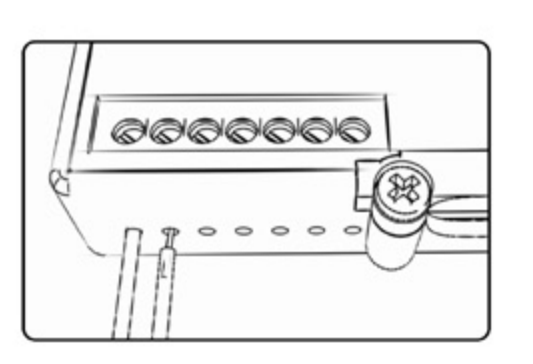

### COLLEGAMENTO ACCESSORI

**Mappa -**  Il PCV ha la capacità di memorizzare 2 mappe differenti. E' possibile passare in tempo reale da una mappa all'altra se si collega uno switch agli ingressi MAPPA. Si può utilizzare qualsiasi tipo di interruttore aperto/chiuso. La polarità dei fili non è importante. Quando si utilizza l' Automappa una posizione farà funzionare la mappa di base e l'altra posizione permetterà di attivare la modalità di autoapprendimento. Quando lo switch è in posizione "CHIUSA" l'automappa sarà attiva.

**Cambio-** Questi ingressi sono utilizzati per il cambio elettronico Dynojet. Inserire i fili del cambio elettronico Dynojet negli ingressi SHIFTER. La polarità dei fili non è importante.

**Velocità-** Se il vostro veicolo è dotato di un sensore velocità da cui poter prelevare il segnale, è possibile collegarvi un filo e portarlo a questo ingresso. Questo permetterà al software Control Center di calcolare la marcia inserita. Una volta impostata questa funzione sarà possibile modificare la mappa benzina e o anticipo nonché il tempo di taglio del cambio elettronico in funzione della marcia inserita.

**Analogico-** Questo ingresso è per un segnale 0-5v come la temperatura del motore, il boost, ecc. Una volta fatto questo collegamento sarà possibile variare la mappa benzina nel software Control Center in funzione di questo segnale.

**Motore-** In questo ingresso **NON** va inserito niente se non espressamente indicato da istruzioni Dynojet. Questo ingresso viene utilizzato per trasferire i dati del segnale albero motore da un modulo all'altro.

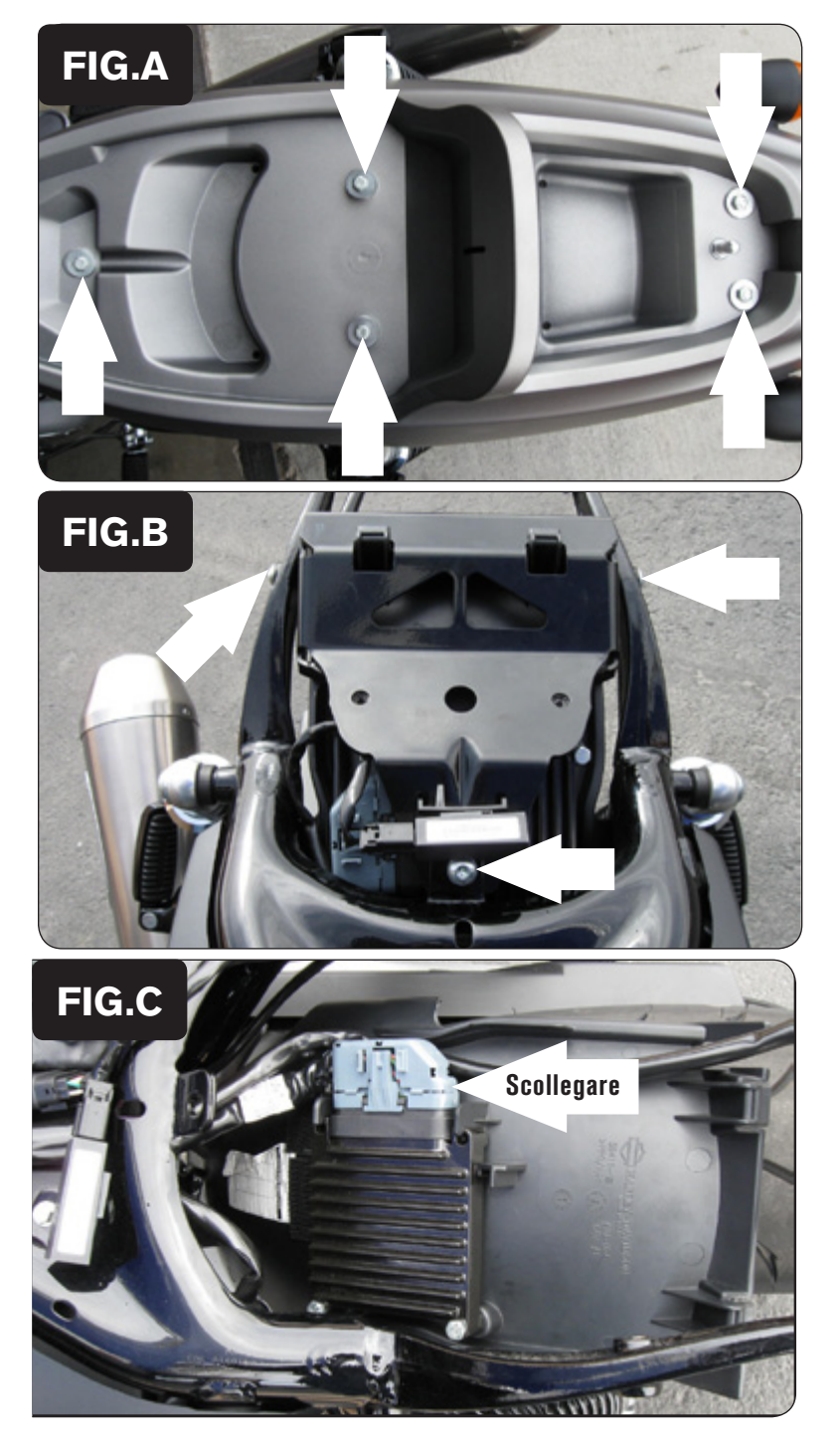

- 1. Rimuovere la sella originale.
- 2. Rimuovere il codino posteriore svitando i 5 dadi di fissaggio (Fig. A).

3. Rimuovere la staffa che ritiene il contenimento in plastica della centralina originale al telaio svitando i 3 dadi di fissaggio (Fig. B).

 E' presente un quarto dado presente sul fondo del contenimento, posizionato di fronte alla ruota posteriore.

 Far scorrere il contenimento in plastica fuori dalla staffa e rimuovere quest'ultima.

4. Scollegare la centralina dal cablaggio originale (Fig. C).

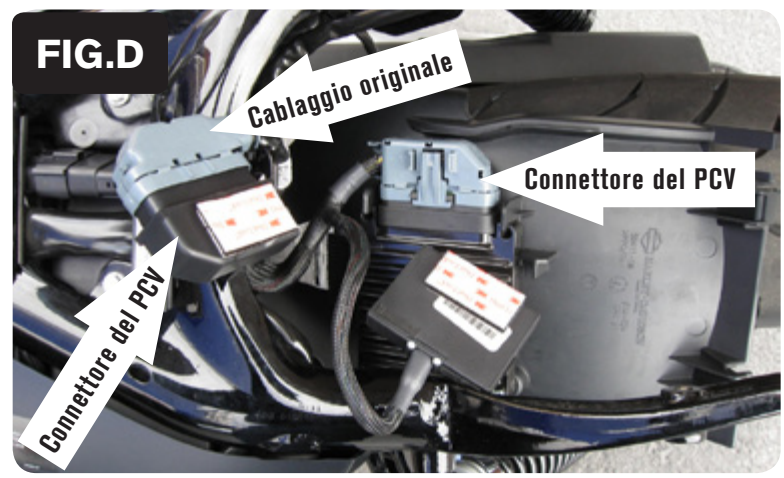

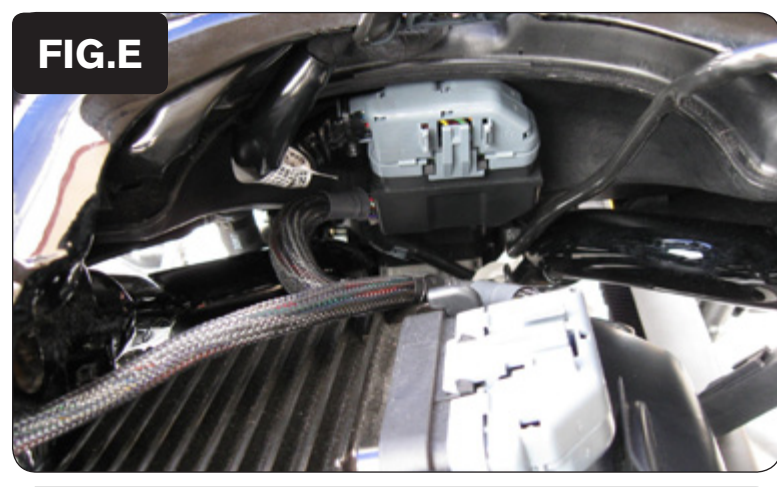

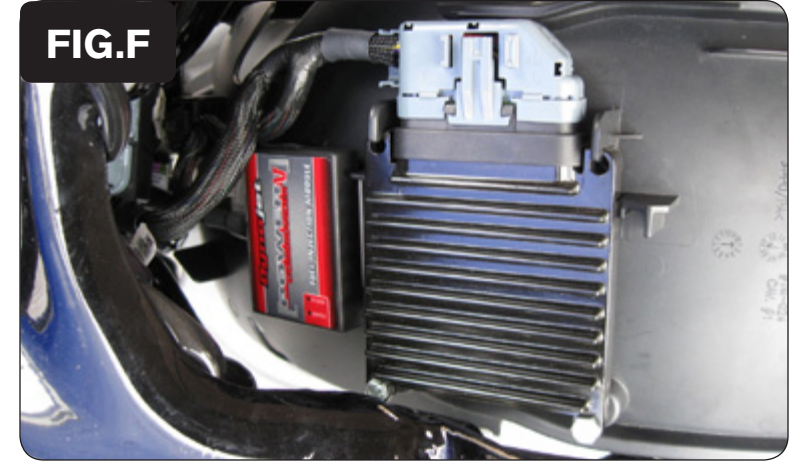

- 5. Collegare il PCV in linea con la centralina ed il cablaggio originali (Fig. D).
- 6. Applicare un pezzo di velcro fornito nel kit sul retro del PCV ed un ulteriore pezzo sul retro della connessione PCV/Cablaggio originale.

Utilizzare la salvietta imbevuta in alcool per pulire le superfici prima di applicare il velcro

7. Fissare la connessione PCV/Cablaggio originale come mostrato in Fig. E.

- 8. Fissare il PCV al contenimento in plastica di fronte alla centralina originale (Fig. F).
- 9. Rimontare il contenimento in plastica sulla staffa e rimontare quest'ultima sulla moto.

Per facilitare futuri collegamenti del PCV al computer si consiglia di collegare un cavo usb al PCV e far scorrere il cavo fino ad una zona facilmente accessibile della moto.

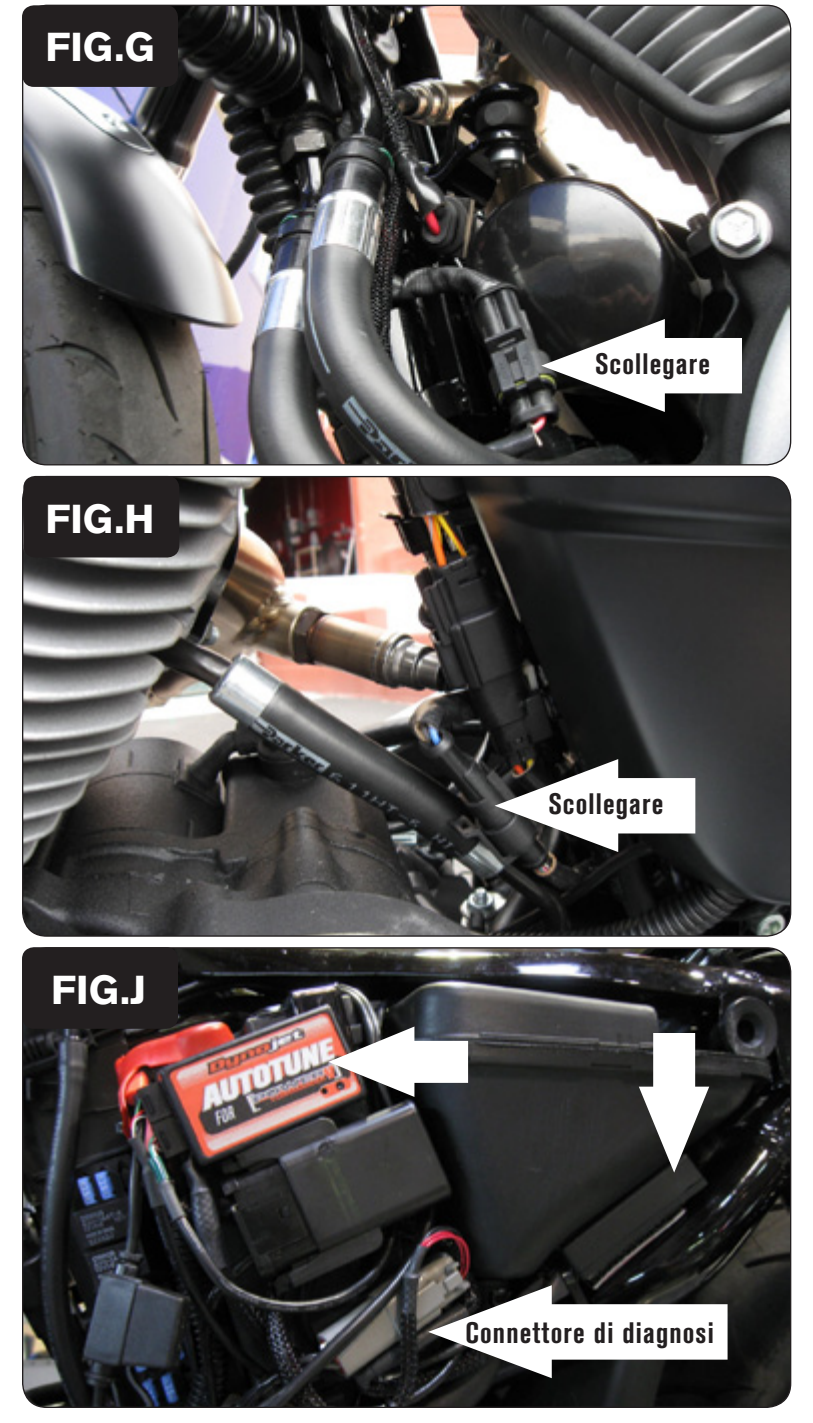

10. Individuare la sonda lambda anteriore e scollegarla (Fig. G).

Il connettore è posizionato sul lato sinistro del filtro dell'olio.

11. Collegare uno dei connettori esclusione lambda Dynojet al cablaggio originale. (Fig. F).

La sonda lambda originale rimane scollegata. La sonda può essere eventualmente rimossa completamente dalla moto. Se si utilizza il kit Autotune, rimuovere la sonda lambda originale ed inserire la sonda lambda Dynojet nello scarico.

12. Individuare la sonda lambda posteriore e scollegarla (Fig. H).

Il connettore è posizionato di fronte al serbatoio dell'olio.

13. Collegare uno dei connettori esclusione lambda Dynojet al cablaggio originale. (Fig. F).

La sonda lambda originale rimane scollegata. La sonda può essere eventualmente rimossa completamente dalla moto. Se si utilizza il kit Autotune, rimuovere la sonda lambda originale ed inserire la sonda lambda Dynojet nello scarico.

#### **Seguire queste istruzioni se si installa il kit Autotune (codice AT-100)**

- 1. Rimuovere la copertura laterale sinistra.
- 2. Utilizzando il velcro fornito installare il modulo autotune come mostrato in figura J.
- 3. Rimuovere il tappo di gomma dal connettore di diagnosi. Inserire il connettore del kit Autotune nel connettore di diagnosi originale (Fig. J).

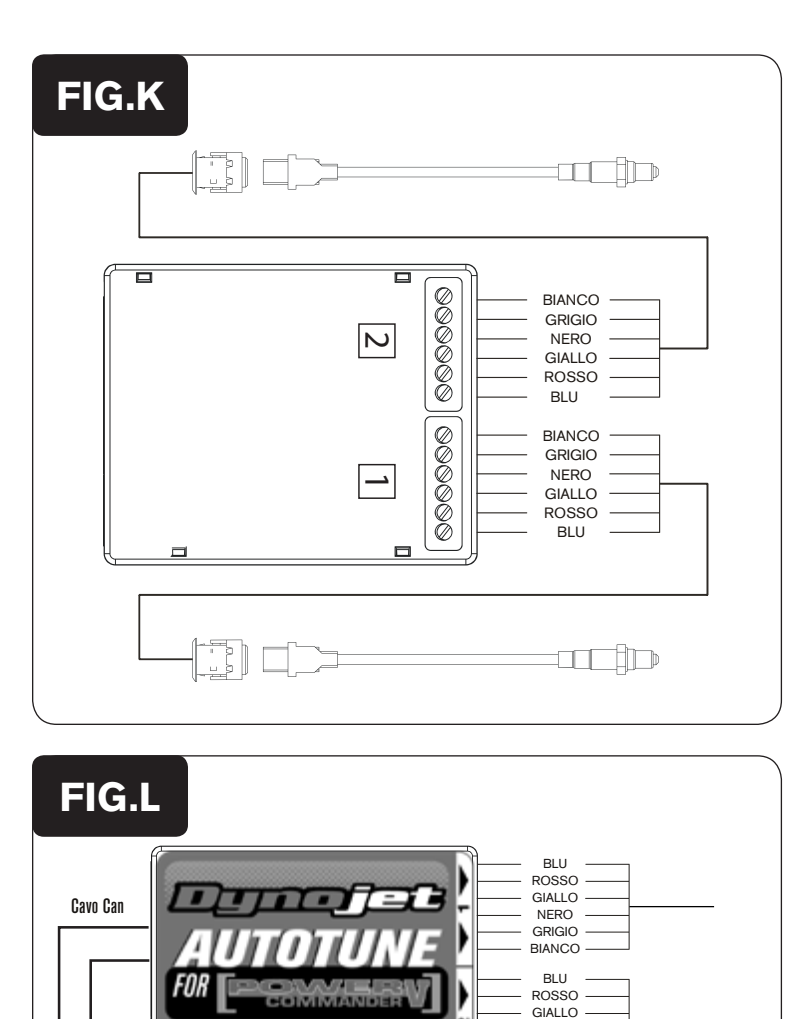

. .

NERO **BIANCO** GRIGIO

**Dynafia** 

4. Collegare il cablaggio più lungo alla sonda lambda anteriore. Far scorrere il cablaggio lungo il tubo obliquo e lungo il trave principale, fino al modulo Autotune. Collegare i fili alla morsettiera AT#1 del modulo come indicato nella figura K.

 I fili possono essere accorciati se necessario.

5. Ripetere lo step 4 per il cilindro posteriore. Collegare i fili alla morsettiera AT#2 del modulo .

 I fili possono essere accorciati se necessario.

- 6. Utilizzare il cavo CAN bus per collegare il modulo Autotune al PCV. Non importa quale porte sono utilizzate
- 7. Installare il tappo terminale CAN nella porta rimasta libera del modulo Autotune.
- 8. Fissare i cablaggi in posizione in modo che non possano toccare i collettori di scarico.
- 9. Rimontare la copertura laterale

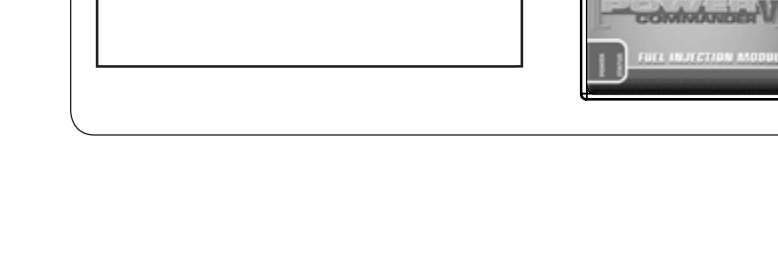

Tappo terminale